# The tabularkv package

Heiko Oberdiek<sup>∗</sup> <heiko.oberdiek at googlemail.com>

2016/05/16 v1.2

#### Abstract

This package adds a key value interface for tabular by the new environment tabularky. Thus the TEX source code looks better by named parameters, especially if package tabularht is used.

## **Contents**

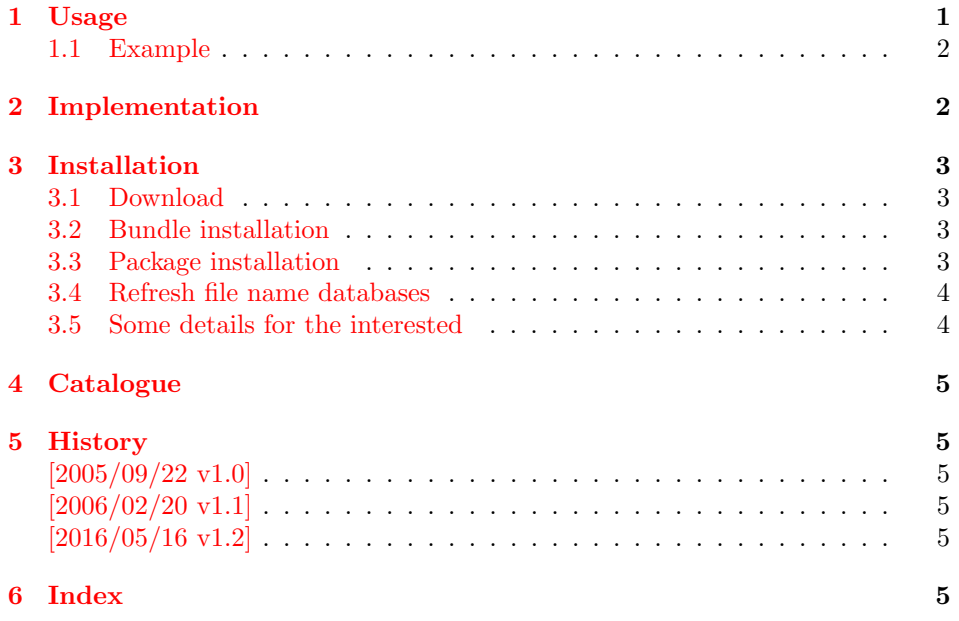

## <span id="page-0-0"></span>1 Usage

#### \usepackage{tabularkv}

The package provides the environment tabularkv that takes an optional argument with tabular parameters:

width: width specification, "tabular\*" is used.

x: width specification, tabularx is used, package tabularx must be loaded.

height: height specification, see package tabularht.

<sup>∗</sup>Please report any issues at https://github.com/ho-tex/oberdiek/issues

valign: vertical positioning, this option is optional; values: top, bottom, center.

Parameter valign optional, the following are equivalent:

```
\begin{tabularkv}[..., valign=top]{l}...\end{tabularkv}
\begin{tabularkv}[...][t]{l}...\end{tabularkv}
```
#### <span id="page-1-0"></span>1.1 Example

```
1 \langle*example\rangle2 \documentclass{article}
3 \usepackage{tabularkv}
4
5 \begin{document}
6 \fbox{%
7 \begin{tabularkv}[
8 width=4in,
9 height=1in,
10 valign=center
11 ]{@{}l@{\extracolsep{\fill}}r@{}}
12 upper left corner & upper right corner\\
13 \noalign{\vfill}%
14 \multicolumn{2}{@{}c@{}}{bounding box}\\
15 \noalign{\vfill}%
16 lower left corner & lower right corner\\
17 \end{tabularkv}%
18 }
19 \end{document}
20 \langle /example\rangle
```
## <span id="page-1-23"></span><span id="page-1-22"></span><span id="page-1-18"></span><span id="page-1-17"></span><span id="page-1-8"></span><span id="page-1-7"></span><span id="page-1-6"></span><span id="page-1-1"></span>2 Implementation

```
21 \langle*package\rangle
```

```
Package identification.
22 \NeedsTeXFormat{LaTeX2e}
23 \ProvidesPackage{tabularkv}%
24 [2016/05/16 v1.2 Tabular with key value interface (HO)]
25 \RequirePackage{keyval}
26 \RequirePackage{tabularht}
27
28 \let\tabKV@star@x\@empty
29 \let\tabKV@width\@empty
30 \let\tabKV@valign\@empty
31
32 \define@key{tabKV}{height}{%
33 \setlength{\dimen@}{#1}%
34 \edef\@toarrayheight{to\the\dimen@}%
35 }
36 \define@key{tabKV}{width}{%
37 \def\tabKV@width{{#1}}%
38 \def\tabKV@star@x{*}%
39 }
40 \define@key{tabKV}{x}{%
41 \def\tabKV@width{{#1}}%
42 \def\tabKV@star@x{x}%
43 }
44 \define@key{tabKV}{valign}{%
```

```
45 \edef\tabKV@valign{[\@car #1c\@nil]}%
46 }
47 \newenvironment{tabularkv}[1][]{%
48 \setkeys{tabKV}{#1}%
49 \@nameuse{%
50 tabular\tabKV@star@x\expandafter\expandafter\expandafter
51 }%
52 \expandafter\tabKV@width\tabKV@valign
53 }{%
54 \@nameuse{endtabular\tabKV@star@x}%
55 }
56 \langle/package\rangle
```
### <span id="page-2-11"></span><span id="page-2-7"></span><span id="page-2-0"></span>3 Installation

#### <span id="page-2-1"></span>3.1 Download

**Package.** This package is available on  $CTAN<sup>1</sup>$  $CTAN<sup>1</sup>$  $CTAN<sup>1</sup>$ :

[CTAN:macros/latex/contrib/oberdiek/tabularkv.dtx](http://ctan.org/tex-archive/macros/latex/contrib/oberdiek/tabularkv.dtx) The source file.

[CTAN:macros/latex/contrib/oberdiek/tabularkv.pdf](http://ctan.org/tex-archive/macros/latex/contrib/oberdiek/tabularkv.pdf) Documentation.

Bundle. All the packages of the bundle 'oberdiek' are also available in a TDS compliant ZIP archive. There the packages are already unpacked and the documentation files are generated. The files and directories obey the TDS standard.

[CTAN:install/macros/latex/contrib/oberdiek.tds.zip](http://ctan.org/tex-archive/install/macros/latex/contrib/oberdiek.tds.zip)

TDS refers to the standard "A Directory Structure for TEX Files" ([CTAN:tds/](http://ctan.org/tex-archive/tds/tds.pdf) [tds.pdf](http://ctan.org/tex-archive/tds/tds.pdf)). Directories with texmf in their name are usually organized this way.

#### <span id="page-2-2"></span>3.2 Bundle installation

Unpacking. Unpack the oberdiek.tds.zip in the TDS tree (also known as texmf tree) of your choice. Example (linux):

unzip oberdiek.tds.zip -d "/texmf

Script installation. Check the directory TDS:scripts/oberdiek/ for scripts that need further installation steps. Package attachfile2 comes with the Perl script pdfatfi.pl that should be installed in such a way that it can be called as pdfatfi. Example (linux):

chmod +x scripts/oberdiek/pdfatfi.pl cp scripts/oberdiek/pdfatfi.pl /usr/local/bin/

#### <span id="page-2-3"></span>3.3 Package installation

Unpacking. The .dtx file is a self-extracting docstrip archive. The files are extracted by running the  $.$ dtx through plain T<sub>EX</sub>:

tex tabularkv.dtx

<span id="page-2-4"></span><sup>1</sup><http://ctan.org/pkg/tabularkv>

TDS. Now the different files must be moved into the different directories in your installation TDS tree (also known as texmf tree):

```
tabularkv.sty \rightarrow tex/latex/oberdiek/tabularkv.sty
tabularkv.pdf \rightarrow doc/latex/oberdiek/tabularkv.pdf
tabularkv-example.tex \rightarrow doc/latex/oberdiek/tabularkv-example.tex
tabularkv.dtx \rightarrow source/latex/oberdiek/tabularkv.dtx
```
If you have a docstrip.cfg that configures and enables docstrip's TDS installing feature, then some files can already be in the right place, see the documentation of docstrip.

#### <span id="page-3-0"></span>3.4 Refresh file name databases

If your T<sub>EX</sub> distribution (teT<sub>EX</sub>, mikT<sub>EX</sub>, ...) relies on file name databases, you must refresh these. For example, teTEX users run texhash or mktexlsr.

#### <span id="page-3-1"></span>3.5 Some details for the interested

Attached source. The PDF documentation on CTAN also includes the .dtx source file. It can be extracted by AcrobatReader 6 or higher. Another option is pdftk, e.g. unpack the file into the current directory:

pdftk tabularkv.pdf unpack\_files output .

**Unpacking with LATEX.** The  $\cdot$  dtx chooses its action depending on the format:

plain T<sub>E</sub>X: Run docstrip and extract the files.

LATEX: Generate the documentation.

If you insist on using  $L^2T_FX$  for docstrip (really, docstrip does not need  $L^2T_FX$ ), then inform the autodetect routine about your intention:

```
latex \let\install=y\input{tabularkv.dtx}
```
Do not forget to quote the argument according to the demands of your shell.

Generating the documentation. You can use both the .dtx or the .drv to generate the documentation. The process can be configured by the configuration file ltxdoc.cfg. For instance, put this line into this file, if you want to have A4 as paper format:

\PassOptionsToClass{a4paper}{article}

An example follows how to generate the documentation with pdfI $\Delta T$ <sub>F</sub>X:

pdflatex tabularkv.dtx makeindex -s gind.ist tabularkv.idx pdflatex tabularkv.dtx makeindex -s gind.ist tabularkv.idx pdflatex tabularkv.dtx

## <span id="page-4-0"></span>4 Catalogue

The following XML file can be used as source for the T<sub>E</sub>X Catalogue. The elements caption and description are imported from the original XML file from the Catalogue. The name of the XML file in the Catalogue is tabularkv.xml.  $\langle$ \*catalogue $\rangle$  <?xml version='1.0' encoding='us-ascii'?> <!DOCTYPE entry SYSTEM 'catalogue.dtd'> <entry datestamp='\$Date\$' modifier='\$Author\$' id='tabularkv'> 61 <name>tabularkv</name> <caption>Tabular environments with key-value interface.</caption> <authorref id='auth:oberdiek'/> <copyright owner='Heiko Oberdiek' year='2005,2006'/> <license type='lppl1.3'/> <version number='1.2'/> <description> 68 The tabularkv package creates an environment <tt>tabularkv</tt>, whose arguments are specified in key-value form. The arguments chosen determine which other type of tabular is to be used (whether standard LaTeX ones, or environments from the <xref refid='tabularx'>tabularx</xref> or the <xref refid='tabularht'>tabularx</xref> package).  $74 \, \times p/$  The package is part of the <xref refid='oberdiek'>oberdiek</xref> bundle. </description> <documentation details='Package documentation' href='ctan:/macros/latex/contrib/oberdiek/tabularkv.pdf'/> <ctan file='true' path='/macros/latex/contrib/oberdiek/tabularkv.dtx'/> <miktex location='oberdiek'/> <texlive location='oberdiek'/> <install path='/macros/latex/contrib/oberdiek/oberdiek.tds.zip'/> 83 </entry>  $\langle$ /catalogue $\rangle$ 

## <span id="page-4-1"></span>5 History

### <span id="page-4-2"></span> $[2005/09/22 \text{ v}1.0]$

• First public version.

### <span id="page-4-3"></span> $[2006/02/20 \text{ v}1.1]$

- DTX framework.
- Code is not changed.

## <span id="page-4-4"></span> $[2016/05/16 \text{ v}1.2]$

• Documentation updates.

## <span id="page-4-5"></span>6 Index

Numbers written in italic refer to the page where the corresponding entry is described; numbers underlined refer to the code line of the definition; plain numbers refer to the code lines where the entry is used.

#### Symbols

```
\@car . . . . . . . . . . . . . . . . . . . . . . . 45 5
```
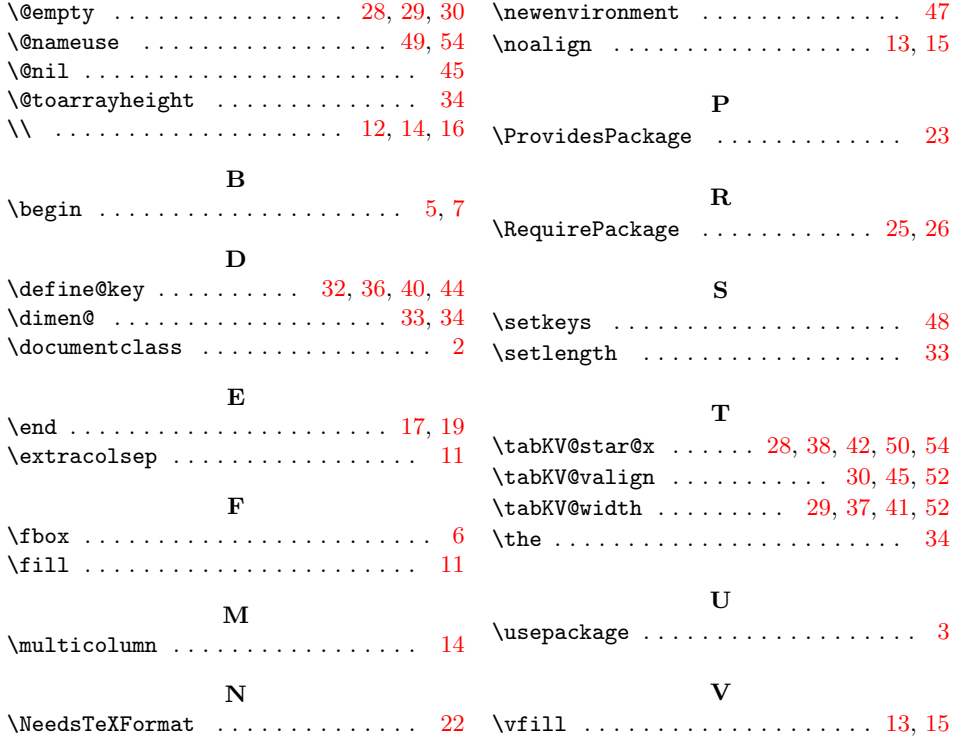